#### **APLICA**Ţ**IA 2**

# **ANALIZA STATIC**Ă **A DOMENIILOR 1D. ANALIZA STATIC**Ă **A UNUI ARC SPIRAL PLAN**

#### **2.1 Descrierea aplica**ţ**iei**

 Arcul spiral plan acumulează enegie la armare, pe care o poate reda ulterior, într-un anumit timp. Din acest motiv, acest arc este folosit ca element motor la mecanismele de ceasornic, la aparatele de măsură etc (fig.2.1). Larga utilizare a arcurilor spirale plane se datorește elasticității mari a panglicii de oțel, care permite acumularea unei cantități relativ mari de energie.

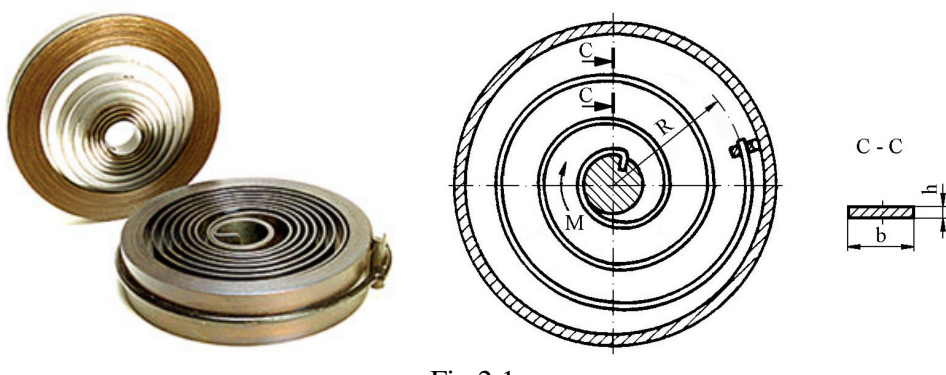

Fig.2.1

Aplicația are drept scop identificarea deformațiilor din arcul spiral plan, cu parametrii geometrici: raza spirei de capăt *R*=80 mm; lăţimea secţiunii *b*=3 mm; înălţimea secţiunii *h*=1

mm; numărul total de spire *n*=10. Momentul de torsiune care solicită arcul are valoarea *M*=2 Nmm. În vederea întocmirii modelului de analiză cu elemente finite, legăturile fixe ale arcului cu carcasa se materializează prin intermediul unei restricţii care presupune anularea celor 6 grade de libertate posibile ale zonei de capăt a arcului. Arcul spiral plan face parte din categoria domeniilor unidimensionale

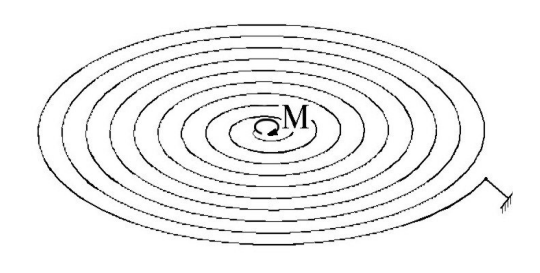

Fig.2.2

(1D), ţinând seama de faptul că dimensiunea acestora după o axă (lungimea) este mult mai mare decât dimensiunile în planul secțiunii transversale (fig.2.2). Arcul este executat din oțel de arc 54SiCr7, cu următoarele caracteristici mecanice: modulul de elasticitate longitudinală  $E = 2.1 \cdot 10^5$  N/mm<sup>2</sup>, și coeficientul contracției transversale (*Poisson*)  $v = 0.3$ .

#### **2.2 Preprocesarea modelului de analiz**ă

#### *2.2.1 Modelarea geometric*ă

Obţinerea arcului se realizează în modulul **Part**, care se accesează prin parcurgerea succesivă a comenzilor **Start** ⇒ **Mechanical Design** ⇒ **Part Design**.

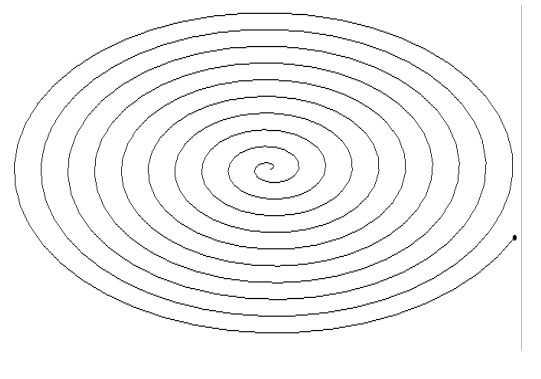

Fig.2.3

 Punctul de capăt a spirei a arcului se creează prin comanda (**Point**), **Point type: coordinates**; se introduc coordonatele **X**=0 mm,  $Y=0$  mm,  $Z=0$  mm,  $OK$ ; în acest punct se defineşte un sistem de coordonate  $\Box$  Create3DAxisSystem (**Insert** ⇒ **Create3DaxisSystem**), **Axis System Definition, Axis system type:** ↓**Standard**; **Origin: Point.1**; ◙ **Curent**, **OK**.

 Spira arcului se defineşte din punctul de capăt al arcului (**Spiral**), **Spiral Curve** 

**Definition, Support**: **xy plane** *selectare a planului în care se creeaz*ă *spirala*; **Center Point**:

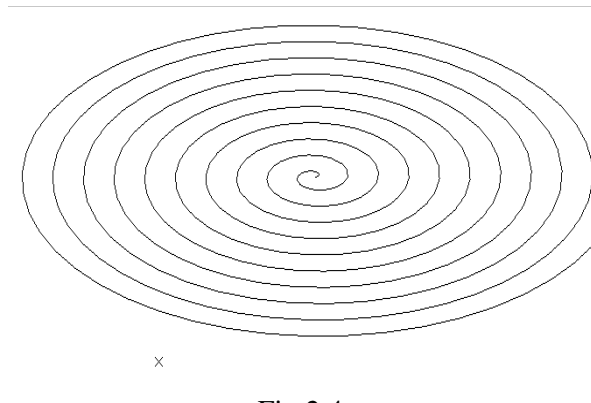

Fig.2.4

**Point.1** *selectarea punctului de cap*ă*t al arcului, creat anterior*; **Reference Direction**: **Axis System.1/Y Axis** *selectarea axei Y de a lungul c*ă*reia se genereaz*ă *spirala*; **Start radius**: 0 mm; **Orientation**: **Counterclockwise**; **Type**: ↓ **Angle & Radius**; **End Angle**: 0 deg; **End Radius**: 80 mm; **Revolutions**: 10 *num*ă*rul de spire*, **OK** (fig.2.3).

 Punctul ce defineşte orientarea secțiunii transversale a arcului se generează prin (**Point**), **Point type:** 

**coordinates**; se introduc coordonatele **X**=100 mm, **Y**=0 mm, **Z**=0 mm, **OK** (fig.2.4).

#### *2.2.2 Modelarea materialului*

Introducerea valorilor caracteristicilor materialului necesare pentru analiza cu elemente finite se face utilizându-se biblioteca de materiale a mediului CATIA, din care se alege material metalic din grupa oţelurilor (**Steel**), pentru care se modifică valorile modulului de elasticitate (modulul lui *Young*) şi coeficientului *Poisson*, ţinând seama de valorile indicate ca date de intrare *selectare ansamblu* **Part.1**  $\Rightarrow$   $\Rightarrow$  (Apply Material)  $\Rightarrow$  Libray (ReadOnly) **Metal**, **Steel** *dubl*ă *selec*ţ*ie* ⇒ **Properties, Feature Properties**, **Feature Name**: **Steel**; **Analysis**, **Young Modulus** 2,1e+011N\_m2, **Poisson Ratio** 0,3, **Cancel**, **OK**.

#### *2.2.3 Modelarea cu elemente finite*

 Pentru generarea modelului cu elemente finite se parcurg comenzile **Start** ⇒ **Analysis & Simulation** ⇒ **Generative Structural Analysis** ⇒ **New Analysis Case Static Analysis**, **OK**

care presupun analiza statică a structurii în condiţiile unor constrângeri impuse şi a unor încărcări independente de timp.

 Generarea structurii de elemente finite, prin modelare cu elemente finite de tip bară, se realizează prin (**Beam Mesher**), *selectarea spiralei*; **Beam Meshing Element size**: 10 mm; ◙ **Sag Control**; **Min. Size**: 0,5 mm; **Sag**: 0,25 mm, **OK**. **Element size** descrie dimensiunea (lungimea) elementului finit, **Min. Size** reprezintă dimensiunea

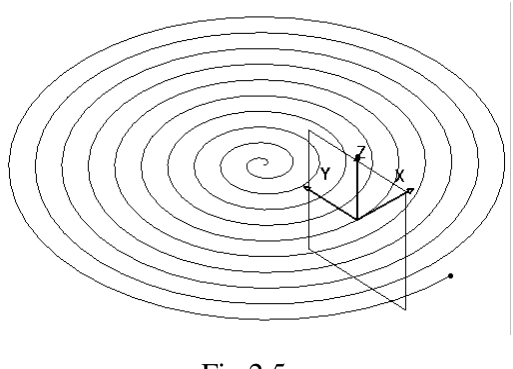

Fig.2.5

(lungimea) minimă acceptată a elementului finit, iar **Sag** indică abaterea maximă faţă de modelul real.

elementelor finite de tip bară) se realizează prin (**Beam Property**), **Beam Property Supports**: *selectarea spiralei*; **Section**: ↓**Rectangular**; **Length (Y)**: 3 mm; **Height (Z)**: 1 mm, **Orientation Point**: **1 Point** *selectarea punctului singular de orientare a sec*ţ*iunii transversale*, **OK** (fig.2.5).

 Pentru introducerea încărcării, se renunţă la vizualizarea punctului central

al arcului (**Hide/Show**), *selectarea punctului central al spirei*, **OK**.

Descrierea proprietăţilor elementelor finite (caracteristicile secţiunii transversale a

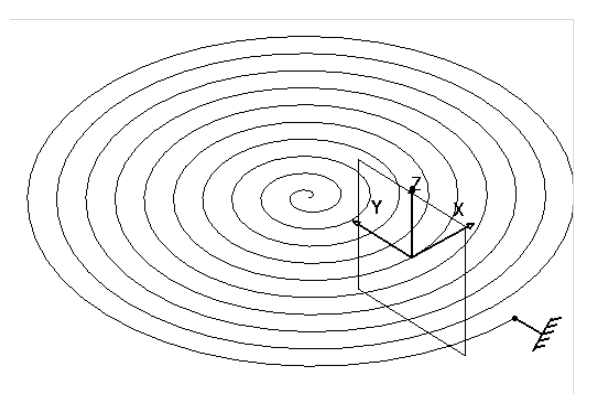

Fig.2.6

#### *2.2.4 Modelarea constrângerilor*

 Constrângerile impuse modelului se definesc prin anularea celor 6 grade de libertate posibile ale zonei de capăt a arcului: (**Clamp**), **Clamp Name**: **Clamp.1**, **Supports**: **1 Vertex** *selectarea punctului de cap*ă*t a arcului, de leg*ă*tur*ă *cu carcasa*, **OK** (fig.2.6).

#### *2.2.5 Modelarea înc*ă*rc*ă*rilor*

 Încărcarea modelului se materializează printr-un moment de torsiune cu valoarea de 0,002 Nm, aplicat punctului central al arcului  $\hat{\theta}$ . (**Moment**), **Moment, Supports**: 1 Vertex *selectarea punctului central al arcului*; **Moment vector** X 0N, Y 0N, Z –0.002Nxm, **OK** (semnul "-" corespunde, în cazul de față, sensului momentului de torsiune care produce

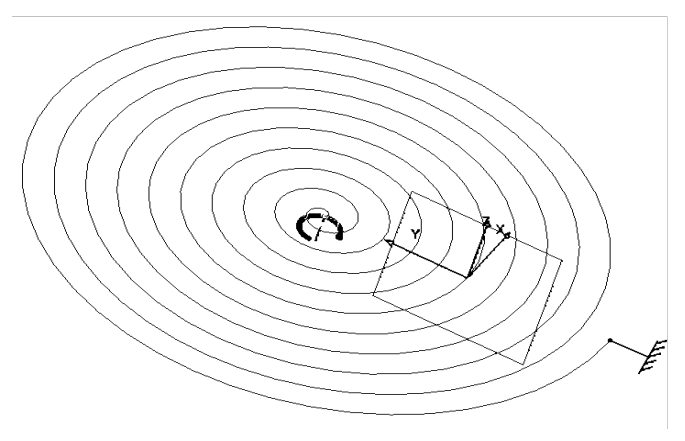

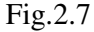

#### **2.3 Verificarea modelului**

comprimarea arcului) (fig.2.7).

 În etapa verificării modelului se obţin informaţii despre corectitudinea modelului creat: (**Model Checker**), **OK**; ledul verde este aprins şi însoţit de un mesaj de confirmare a corectitudinii întocmirii modelului (fig.2.8).

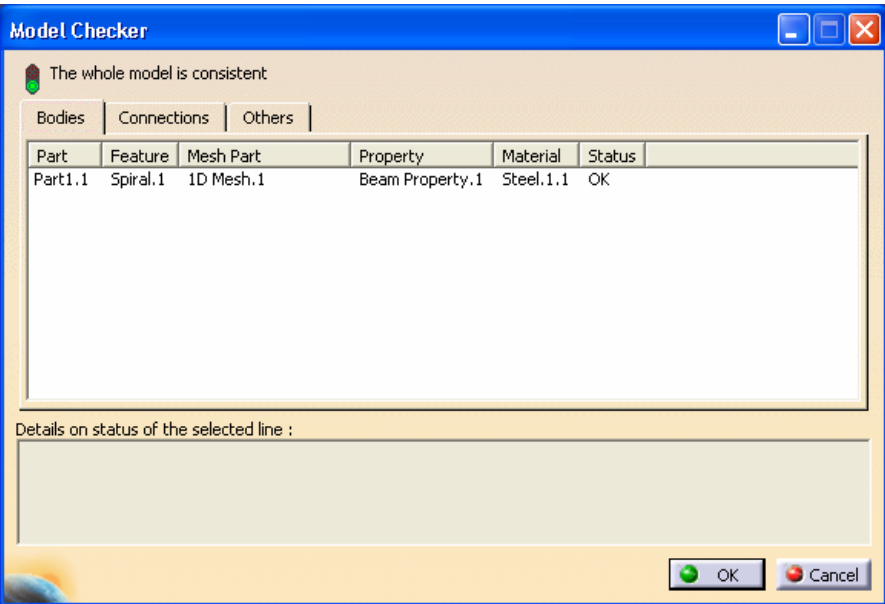

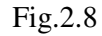

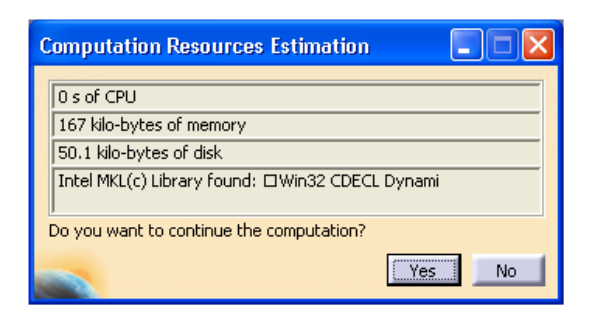

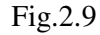

### **2.4 Rezolvarea modelului**

 Rezolvarea modelului se realizează automat de către soft: (**Compute**) ⇒ **Compute**  $\downarrow$  **All**; **OK**  $\Rightarrow$  **Computation Resources Estimation, Yes**; **Computation Status** ... (fig.2.9).

# **2.5 Postprocesarea rezultatelor**

 Starea deformată a modelului se vizualizează prin activarea comenzii (**Deformation**) (fig.2.10); modificarea factorului de scară se realizează prin activarea icon-ului (**Deformation Scale Factor).** Starea animată se vizualizează prin (**Animate**). Câmpul de deplasări se vizualizează prin comanda (**Displacement**) (fig.2.11).

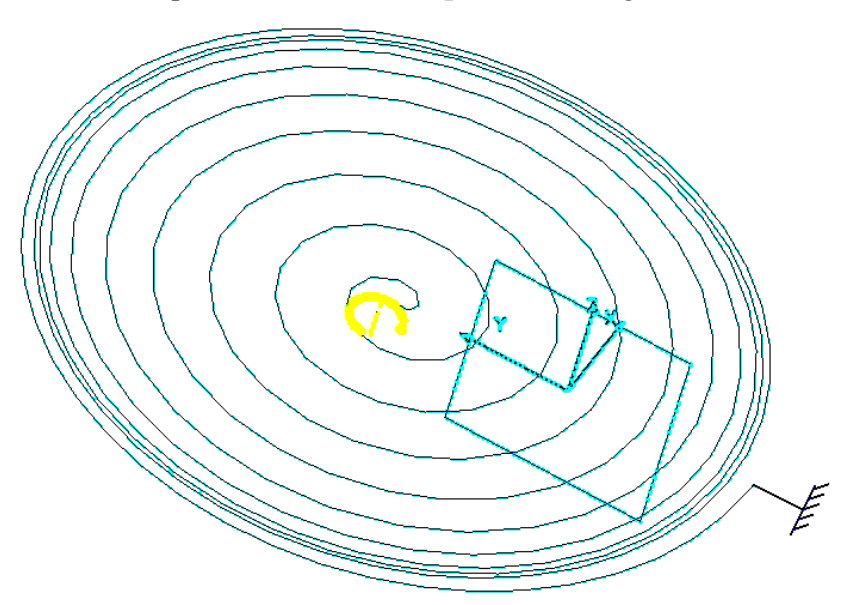

Fig.2.10

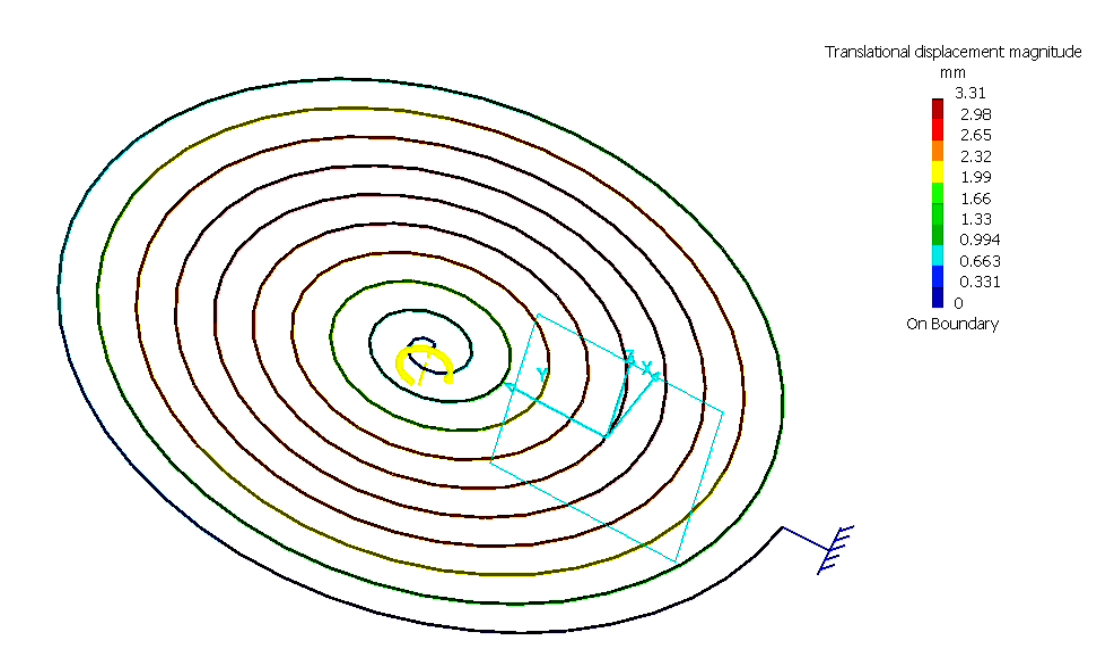

Fig.2.11

# **2.6 Concluzii**

 Analiza cu elemente finite a arcurilor spirale plane este utilă în vederea determinării deformaţiei arcului şi a caracteristicii elastice a acestuia.